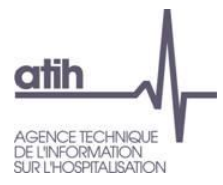

# **Q&R Webinaire-Questions/Réponses RTC 2021 9 juin 2022**

## **Q : Bonjour. Je n'ai pas trouvé sur la documentation RTC 2021 le diaporama diffusé en séance sur le focus charges de personnel, sera-t-il diffusé ? Merci**

\_\_\_\_\_\_\_\_\_\_\_\_\_\_\_\_\_\_\_\_\_\_\_\_\_\_\_\_\_\_\_\_\_\_\_\_\_\_\_\_\_\_\_\_\_\_\_\_\_\_\_\_\_\_\_\_\_\_\_\_\_\_\_\_\_

**\_\_\_\_\_\_\_\_\_\_\_\_\_\_\_\_\_\_\_\_\_\_\_\_\_\_\_\_\_\_\_\_\_\_\_\_\_\_\_\_\_\_\_\_\_\_\_\_\_\_\_\_\_\_\_\_\_\_\_\_\_\_\_\_**

**\_\_\_\_\_\_\_\_\_\_\_\_\_\_\_\_\_\_\_\_\_\_\_\_\_\_\_\_\_\_\_\_\_\_\_\_\_\_\_\_\_\_\_\_\_\_\_\_\_\_\_\_\_\_\_\_\_\_\_\_\_\_\_\_**

**\_\_\_\_\_\_\_\_\_\_\_\_\_\_\_\_\_\_\_\_\_\_\_\_\_\_\_\_\_\_\_\_\_\_\_\_\_\_\_\_\_\_\_\_\_\_\_\_\_\_\_\_\_\_\_\_\_\_\_\_\_\_\_\_**

**\_\_\_\_\_\_\_\_\_\_\_\_\_\_\_\_\_\_\_\_\_\_\_\_\_\_\_\_\_\_\_\_\_\_\_\_\_\_\_\_\_\_\_\_\_\_\_\_\_\_\_\_\_\_\_\_\_\_\_\_\_\_\_\_**

**\_\_\_\_\_\_\_\_\_\_\_\_\_\_\_\_\_\_\_\_\_\_\_\_\_\_\_\_\_\_\_\_\_\_\_\_\_\_\_\_\_\_\_\_\_\_\_\_\_\_\_\_\_\_\_\_\_\_\_\_\_\_\_\_**

**\_\_\_\_\_\_\_\_\_\_\_\_\_\_\_\_\_\_\_\_\_\_\_\_\_\_\_\_\_\_\_\_\_\_\_\_\_\_\_\_\_\_\_\_\_\_\_\_\_\_\_\_\_\_\_\_\_\_\_\_\_\_\_\_**

R : La session du 30/05 n'est pas encore disponible sur le site. Nous y travaillons pour une mise en ligne prochainement.

## **Q : Bonjour, donc si nous ne disposons pas de labo mais que nous avons des factures de laboratoire, est-ce utile de renseigner les uo NB B etc. ?**

R : Il convient de créer une SAMT sous traitée à partir de laquelle vous pouvez ventiler vos charges en euros. Vous pouvez donc utiliser le B qui vous est facturé ou l'euro ; le modèle n'impose pas le B mais nous préconisons l'UO. L'avantage de renseigner le B facturé est que cela vous permettra de vous comparer avec le référentiel national des coûts UO.

## **Q : Bonjour, pour l'UO m² SDO, où doivent être affectées les surfaces de la pharmacie, laboratoire, restauration, services techniques ... ?**

R : Il faut recueillir l'ensemble des  $m<sup>2</sup>$  de l'hôpital parce que vous aurez l'ensemble des charges en visà-vis. Il faut être vigilant pour avoir le même périmètre sur l'UO et les charges. Les structures que vous citez sont à intégrer dans la colonne "Restant à affecter" de l'onglet RTC-Clé\_UO.

## **Q : Pour la pharmacie, il est demandé les euros consommés. Pourtant l'UO a été complètement refondue avec l'ANAP. Pourquoi ne trouve-t-on pas un onglet dédié pharmacie ?**

R : La clé de la pharmacie reste l'euro de dépenses médicales gérée par la pharmacie mais l'UO est bien l'UO\_Pharma de l'ANAP. Si vous avez renseigné le fichier « UO\_Pharma », vous pourrez l'importer dans l'écran « Transmettre les données ». Il vous sera proposé de l'importer directement. Le choix a donc été fait de ne pas saisir cette UO dans le classeur mais de l'importer lors de la transmission. Vous pouvez transmettre la totalité de votre fichier dans l'écran "transmettre les données".

### **Q : Bonjour, il y avait une section imagerie l'an dernier. Je ne l'ai pas retrouvé cette année, doit-on la supprimer cette année ? Nous sommes en sous-traitance pour mon cas.**

R : Il convient de créer une SAMT pour vos charges de sous-traitance d'imagerie. L'arbre a évolué à la suite de l'harmonisation RTC/ENC. Il n'est plus possible de sélectionner la SAMT 932.5 Imagerie ; il convient de choisi un autre code SA d'imagerie selon la technique d'imagerie (radiologie, IRM, scanner, etc.).

#### **Q : pour les labos, la difficulté est de transformer les hors nomenclatures en équivalent B**

R : La méthodologie que nous vous proposons de tout convertir en euros (et pas l'inverse). Cela facilite le travail.

## **Q: En psychiatrie, comme des véhicules sont affectés à des unités de soins, il est très très compliqué d'avoir le nombre de courses réalisées.**

R : Il s'agit de mettre en place ce recueil s'il n'existe pas (avec un carnet de bord des véhicules ou toute autre procédure). Nous entendons que la difficulté vient de la nécessité d'initier une démarche de mise en place de ce recueil dans l'établissement. Cela entre complétement dans le champ du contrôle de gestion afin de connaitre, suivre cette activité et permettre de se confronter à un coût de référence.

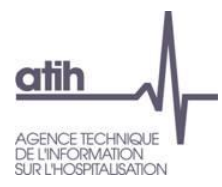

### **Q: Impossible de déverser des B ou Euros sur les sections G032-G033 pour les laboratoires en sous traitance. Comment procéder ?**

**\_\_\_\_\_\_\_\_\_\_\_\_\_\_\_\_\_\_\_\_\_\_\_\_\_\_\_\_\_\_\_\_\_\_\_\_\_\_\_\_\_\_\_\_\_\_\_\_\_\_\_\_\_\_\_\_\_\_\_\_\_\_\_\_**

**\_\_\_\_\_\_\_\_\_\_\_\_\_\_\_\_\_\_\_\_\_\_\_\_\_\_\_\_\_\_\_\_\_\_\_\_\_\_\_\_\_\_\_\_\_\_\_\_\_\_\_\_\_\_\_\_\_\_\_\_\_\_\_\_**

**\_\_\_\_\_\_\_\_\_\_\_\_\_\_\_\_\_\_\_\_\_\_\_\_\_\_\_\_\_\_\_\_\_\_\_\_\_\_\_\_\_\_\_\_\_\_\_\_\_\_\_\_\_\_\_\_\_\_\_\_\_\_\_\_**

**\_\_\_\_\_\_\_\_\_\_\_\_\_\_\_\_\_\_\_\_\_\_\_\_\_\_\_\_\_\_\_\_\_\_\_\_\_\_\_\_\_\_\_\_\_\_\_\_\_\_\_\_\_\_\_\_\_\_\_\_\_\_\_\_**

**\_\_\_\_\_\_\_\_\_\_\_\_\_\_\_\_\_\_\_\_\_\_\_\_\_\_\_\_\_\_\_\_\_\_\_\_\_\_\_\_\_\_\_\_\_\_\_\_\_\_\_\_\_\_\_\_\_\_\_\_\_\_\_\_**

**\_\_\_\_\_\_\_\_\_\_\_\_\_\_\_\_\_\_\_\_\_\_\_\_\_\_\_\_\_\_\_\_\_\_\_\_\_\_\_\_\_\_\_\_\_\_\_\_\_\_\_\_\_\_\_\_\_\_\_\_\_\_\_\_**

**\_\_\_\_\_\_\_\_\_\_\_\_\_\_\_\_\_\_\_\_\_\_\_\_\_\_\_\_\_\_\_\_\_\_\_\_\_\_\_\_\_\_\_\_\_\_\_\_\_\_\_\_\_\_\_\_\_\_\_\_\_\_\_\_**

**\_\_\_\_\_\_\_\_\_\_\_\_\_\_\_\_\_\_\_\_\_\_\_\_\_\_\_\_\_\_\_\_\_\_\_\_\_\_\_\_\_\_\_\_\_\_\_\_\_\_\_\_\_\_\_\_\_\_\_\_\_\_\_\_**

R: Il convient de saisir votre clé dans l'onglet RTC-cle\_UO de la SAMT sous-traitée sur vos sections MIG MCO G03.

#### **Q : En cas de soucis de remplissage dans le logiciel Arcanh pourrions-nous vous contacter ? Et comment ?**

R : Pour toute question sur ARCAnH, il faut utiliser AGORA, rubrique RTC 2021, pour nous adresser vos questions.

**Q : Bonjour, Pour la DSI il y a 3 type de DSI (DSI /DSI routine/DSI projet), on a vu que pour la DSI son UO c'est le nombre de postes pour DSI routine c'est nbre d'utilisateurs, et pour DSI projet svp?** R : Pour la DSI Projet, la clé est le nombre d'heures consacrées aux projets.

**Q: vous confirmez bien que la superficie porte sur toute la structure et non pas les sac ?** R : Il faut effectivement tous les m², puisque l'on calcule finalement un coût d'UO.

#### **\_\_\_\_\_\_\_\_\_\_\_\_\_\_\_\_\_\_\_\_\_\_\_\_\_\_\_\_\_\_\_\_\_\_\_\_\_\_\_\_\_\_\_\_\_\_\_\_\_\_\_\_\_\_\_\_\_\_\_\_\_\_\_\_ Q : Bonjour, je reviens sur l'UO pharma, je dois demander à mon pharmacien de produire le fichier à transmettre ?**

R : Oui, il faut que vous travailliez ensemble avec votre pharmacien pour renseigner cette UO. Cette clé décrit très précisément l'ensemble des activités de la pharmacie. Il y a donc un réel intérêt à travailler ensemble sur ce thème. Il y a une session webinaire dédiée à l'UO Pharma que vous pourrez retrouver sur le site internet de l'ATIH.

### **Q : Bonjour, si je comprends bien, il est nécessaire d'avoir deux SAMT distinctes, une pour les B de laboratoire, une pour les RIHN ?**

R : Il y a 2 cas de figure : soit vous savez isoler les B des RIHN et vous faites 2 SAMT, soit vous ne savez pas le faire, et dans ce cas, vous mettez tout en euros dans une SAMT unique avec comme clé « l'euro ». Dans ce cas, vous déverserez sur vos SAC les euros liés aux B et sur vos MIG, les euros des RIHN.

### **Q : N'ayant plus le pharmacien, la PUI est gérée par un autre établissement du groupe avec du personnel affecté à l'établissement... finalement c'est comme si nous avions sous-traité ?**

R : En effet, vous pouvez typer votre pharmacie en « sous-traité ». Les charges facturées par l'autre établissement seront à imputer sur cette section Pharmacie

### **Q : Nous rencontrons des difficultés à obtenir les m2. Est- ce que d'autres établissements sont dans le même cas. Si oui, quelles solutions ont-ils trouvé ?**

R : Vous pouvez consulter la fiche pédagogique des m²sur la page internet du RTC, intitulée « 2021\_31- Calcul des m² SDO ». Vous pouvez également prendre attache auprès de collègues pour compléter votre démarche.

#### **Q : Bonjour, pour les UO des CRPA, elles sont inclues dans le recueil ?**

R : Le recueil RTC est calé sur le budget H. Dans l'onglet Clé/UO, il y a une colonne intitulée "CRPA". Certaines charges qui passent par le budget H, comme les repas ou la blanchisserie, sont identifiées et on trouvera une colonne « CRPA » dans l'onglet Clé-UO. Cela dépend donc de la nature des charges et si elles ne transitent pas le budget H ou pas.

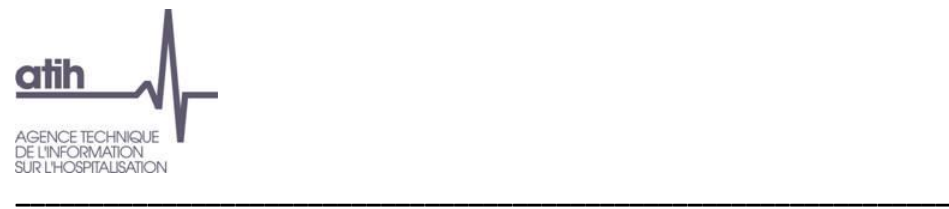

## **Q : Bonjour, pouvez-vous me confirmer qu'à ce jour, les UO DSI projet et DSI routine sont facultatives ?**

R : Les UO DSI projet et routine sont bien facultatives cette année. Nous vous encourageons néanmoins à identifier ces 2 sections. La comparaison du coût d'UO est fortement impactée par la partie « Projet ». Ainsi, votre UO « Routine » devrait être plus stable tandis que votre UO « Projet » sera variable au grès des projets. Cela enrichira la comparaison entre établissement.

#### **Q : pour le DSI routines le nombre d'utilisateurs correspond-il au nombre de salariés ?**

**\_\_\_\_\_\_\_\_\_\_\_\_\_\_\_\_\_\_\_\_\_\_\_\_\_\_\_\_\_\_\_\_\_\_\_\_\_\_\_\_\_\_\_\_\_\_\_\_\_\_\_\_\_\_\_\_\_\_\_\_\_\_\_\_**

**\_\_\_\_\_\_\_\_\_\_\_\_\_\_\_\_\_\_\_\_\_\_\_\_\_\_\_\_\_\_\_\_\_\_\_\_\_\_\_\_\_\_\_\_\_\_\_\_\_\_\_\_\_\_\_\_\_\_\_\_\_\_\_**

**\_\_\_\_\_\_\_\_\_\_\_\_\_\_\_\_\_\_\_\_\_\_\_\_\_\_\_\_\_\_\_\_\_\_\_\_\_\_\_\_\_\_\_\_\_\_\_\_\_\_\_\_\_\_\_\_\_\_\_\_\_\_\_\_**

**\_\_\_\_\_\_\_\_\_\_\_\_\_\_\_\_\_\_\_\_\_\_\_\_\_\_\_\_\_\_\_\_\_\_\_\_\_\_\_\_\_\_\_\_\_\_\_\_\_\_\_\_\_\_\_\_\_\_\_\_\_\_\_\_**

**\_\_\_\_\_\_\_\_\_\_\_\_\_\_\_\_\_\_\_\_\_\_\_\_\_\_\_\_\_\_\_\_\_\_\_\_\_\_\_\_\_\_\_\_\_\_\_\_\_\_\_\_\_\_\_\_\_\_\_\_\_\_\_\_**

**\_\_\_\_\_\_\_\_\_\_\_\_\_\_\_\_\_\_\_\_\_\_\_\_\_\_\_\_\_\_\_\_\_\_\_\_\_\_\_\_\_\_\_\_\_\_\_\_\_\_\_\_\_\_\_\_\_\_\_\_\_\_\_\_**

**\_\_\_\_\_\_\_\_\_\_\_\_\_\_\_\_\_\_\_\_\_\_\_\_\_\_\_\_\_\_\_\_\_\_\_\_\_\_\_\_\_\_\_\_\_\_\_\_\_\_\_\_\_\_\_\_\_\_\_\_\_\_\_\_**

\_\_\_\_\_\_\_\_\_\_\_\_\_\_\_\_\_\_\_\_\_\_\_\_\_\_\_\_\_\_\_\_\_\_\_\_\_\_\_\_\_\_\_\_\_\_\_\_\_\_\_\_\_\_\_\_\_\_\_\_\_\_\_\_

**\_\_\_\_\_\_\_\_\_\_\_\_\_\_\_\_\_\_\_\_\_\_\_\_\_\_\_\_\_\_\_\_\_\_\_\_\_\_\_\_\_\_\_\_\_\_\_\_\_\_\_\_\_\_\_\_\_\_\_\_\_\_\_**

R : Le nombre d'utilisateurs est à demander auprès de votre service DSI qui gère le nombre de comptes utilisateurs.

#### **Q : Faut-il indiquer toutes les surfaces de tous les budgets annexes dans les clés/uo (m²) produits pour les CRA ?**

R : Si les charges sont dans le budget annexe, il faut les clés/UO des budget annexes. Si les charges ne le sont pas, on ne les met pas.

**Q : Bonjour, Je ne trouve pas la session sur les UO pharma sur l'atih.** R : Il faut aller sur cette adresse : <https://www.atih.sante.fr/unite-d-oeuvre-pharmacie>

**Q : Pour la DSI, comment s'organiser si nous ne savons pas différencier les deux sections routines et**  R : Il faut se rapprocher de votre DSI pour identifier ces 2 sections.

**Q : Labo je ne comprends pas le mode de ventilation : mes SAC consomment des B et des RIHN produits par mon labo faut-il prévoir 2 lignes ou convertir tout en euro et dans ce cas perdre le benchmark ?**

R : Les RIHN sont des MIG ; cela ne doit pas peser sur les coûts des SAC.

**Q : Les M² SDO des bâtiments non utilisés doivent-ils être pris en compte ? Merci de votre réponse** R : Si le bâtiment est dans le budget H, il faut compter ces m<sup>2</sup> et les mettre sur la colonne « Restant à affecter ».

### **Q : Nous disposons d'un plateau RR qui travaille pour tous les champs d'activité (MCO, SSR, HAD), dois-je créer plusieurs SA pour mon plateau RR ? je vous remercie**

R : Il convient de distinguer les plateaux de RR pour le MCO /HAD (racine 93273) des plateaux de RR pour le SSR. Les plateaux de RR pour le SSR ne se déversent sur les SAC SSR contrairement aux plateaux de MCO.

**Q : Dans ArcanH, je ne vois pas dans les LGG les sections liées à la DSI ? Comment puis-je l'ajouter ?** R : On retrouve les SA DSI dans le point de menu "Sections LGG" dans la partie basse de l'écran ou l'on vous demande de cocher si vous avez uniquement DSI ou DSI détaillée.

**Q : Pour la DSI projet, les seuls coûts seront de la masse salariale, le reste des coûts passe en investissement.**

R : Oui c'est possible. Nous vous encourageons à prendre connaissance du descriptif de ces 2 sections dans le guide des clés/UO. Cela vous donnera des indications sur les natures des charges attendues.

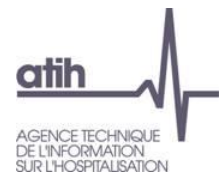

#### **\_\_\_\_\_\_\_\_\_\_\_\_\_\_\_\_\_\_\_\_\_\_\_\_\_\_\_\_\_\_\_\_\_\_\_\_\_\_\_\_\_\_\_\_\_\_\_\_\_\_\_\_\_\_\_\_\_\_\_\_\_\_\_\_ Q : si un établissement n'a pas de projet DSI, il doit utiliser l'uo classique ou l'uo routine?**

**\_\_\_\_\_\_\_\_\_\_\_\_\_\_\_\_\_\_\_\_\_\_\_\_\_\_\_\_\_\_\_\_\_\_\_\_\_\_\_\_\_\_\_\_\_\_\_\_\_\_\_\_\_\_\_\_\_\_\_\_\_\_\_\_**

**\_\_\_\_\_\_\_\_\_\_\_\_\_\_\_\_\_\_\_\_\_\_\_\_\_\_\_\_\_\_\_\_\_\_\_\_\_\_\_\_\_\_\_\_\_\_\_\_\_\_\_\_\_\_\_\_\_\_\_\_\_\_\_\_**

**\_\_\_\_\_\_\_\_\_\_\_\_\_\_\_\_\_\_\_\_\_\_\_\_\_\_\_\_\_\_\_\_\_\_\_\_\_\_\_\_\_\_\_\_\_\_\_\_\_\_\_\_\_\_\_\_\_\_\_\_\_\_\_**

**\_\_\_\_\_\_\_\_\_\_\_\_\_\_\_\_\_\_\_\_\_\_\_\_\_\_\_\_\_\_\_\_\_\_\_\_\_\_\_\_\_\_\_\_\_\_\_\_\_\_\_\_\_\_\_\_\_\_\_\_\_\_\_\_**

R : Dans le cas où un établissement n'a pas de projet DSI, nous vous préconisons d'utiliser la SA DSI Routine (avec son UO) afin de pouvoir bénéficier du benchmark associé.

### **Q : L'informatique n'est pas précis dans la communication des postes info de l'établissement.**

R : Il convient de se rapprocher du service informatique pour obtenir le détail des postes informatiques par UF/SA, dans le cadre de la connaissance de cette activité au sein l'établissement.

## **Q : Le lien UO PHARMA renvoie à un webinaire du 18 et 25 juin 2021, est-ce bien cela ?**

R : C'est cela. Nous vous encourageons à prendre connaissance de la documentation complète qui est en ligne sur le site de l'ANAP : <https://ressources.anap.fr/pharma-bio-ste/publication/2795>

## **Q : Donc pour les charges liées à un ancien site générant encore des dépenses (gardiennage, assurance....), il faut les mettre où ?**

R : Ces m² sont à affecter dans la colonne « Restant à affecter ».